# [Marschzeitberechnung und Marschzeittabelle](https://youngstarswiki.org/de/wiki/art/marschzeitberechnung-und-marschzeittabelle)

Das Herzstück Planung einer Wanderung ist Marschzeitber Erst durch sie Unternehmung planbar.

Grundsätzlich Berechnung is ausprobieren i besser. Vor all Touren in unbekanntem sollte unbeding rekognosziert um dabei die berechneten Marschzeiten überprüfen.

Daten aus der Karte lesen

Bevor man die Marschzeit berechnen kann, muss man die dazu nötigen Daten aus der Karte lesen. Alterr kann dazu auch ein Softwaretool verwendet werden (Siehe Abschnitt "Softwaretool").

#### Horizontaldistanz

Die Horizontaldistanz kann auf verschiedene Arten aus der Karte ausgelesen werden:

- Eine Schnur über den Weg legen und sie anschliessend (gestreckt) messen
- Auf dem Rand eines Papiers Teildistanzen der Wanderung abtragen und anschliessend messen
- Mit einem Kartenrädchen den Weg abfahren und danach den gemessenen Wert ablesen
- Auf Google Earth mit der Pfad-Funktion den Weg ausmessen (Nachteil: der Weg muss auf dem Satellitenbild gefunden werden)

#### Höhenmeter

Meist sind die wichtigsten Wegpunkte auf der Karte bereits mit Höhenangaben beschriftet. Alternativ könn anhand der Höhenlinien und der Äquidistanz die Höhenunterschiede festgestellt werden. Achtung: Die Äquidistanz auf 1:25'000er Karten ist im Flachland 10m, im Gebirge aber 20m!

# **Marschzeitberechnung**

Die Marschzeit wird anhand der Marschgeschwindigkeit und der Lkm (Leistungskilometer) ermittelt.

Für die Marschgeschwindigkeit müssen viele Faktoren berücksichtigt werden:

- Alter und Fitness der Teilnehmer
- Gepäckslast
- Gruppengrösse
- Pausendauer und -häufigkeit
- Distanz, die zurückzulegen ist
- Wetter, Temperatur
- Tageszeit
- Wohlbefinden der Teilnehmer

I.d.R. bewegt sich die Marschgeschwindigkeit in Gruppen zwischen 4 und 5 Lkm/h.

Die Leistungskilometer setzen sich aus der Horizontaldistanz, Steigung und starkem Gefälle zusammen. Es gilt:

1Lkm = 1km Horizontaldistanz = 100hm Steigung = 150hm starkes Gefälle (>20% d.h. mehr als 20hm auf 100m Horizontaldistanz)

#### **Rechnungsbeispiel:**

Eine Rundwanderung umfasst 7.2km Horizontaldistanz, 350hm Steigung und 50hm starkes Gefälle. Die Gruppe geht mit einer Geschwindigkeit von 4,5Lkm/h. Wie gross ist die Marschzeit (ohne Pausen)?

Anz. Lkm = 7.2Lkm (horizontal) + 3.5Lkm (Steigung) + 0.3Lkm (Gefälle) **=** 11Lkm

Marschzeit = Anz. Lkm : Geschwindigkeit =  $11$ Lkm :  $4.5$ Lkm/h =  $2.44$ h =  $2h$  26min

## **Pausen**

Bei Wanderungen sind regelmässige Pausen unbedingt notwendig. Trotzdem sollte man nicht zu viele machen, da man sonst nicht wunschgemäss vorwärts kommt und es eine langwierige Sache gibt.

Ein guter Richtwert ist, nach 50min Marschzeit 10min Pause einzuschalten. Vor allem bei etwas älteren Teilnehmern kann dies vor der Wanderung auch so kommuniziert werden. So lässt sich nörgeln verhindern, da es klar geregelt ist. Dazu kommen bei längeren Wanderungen grosse Pausen, wie z.B. eine Mittagspause.

# **Marschzeittabelle**

Bei der Planung einer Wanderung sollte die Marschzeit für einzelne Teilstücke der Wanderung errechnet werden. Diese Werte lassen sich dann in einer Marschzeittabelle eintragen, womit man einen übersichtlichen Zeitplan mit Zwischenzeiten für die gesamte Wanderung hat.

Der einfachste Weg, eine solche Tabelle zu erstellen, ist die Verwendung der Jugend+Sport Excel-Vorlage. In diese Tabelle müssen nur die Horizontaldistanzen zwischen den Wegpunkten, deren Höhe und die

Marschgeschwindigkeit eingetragen werden. Der Rest wird automatisch errechnet. Ausserdem besteht die Möglichkeit, Pausezeiten einzutragen. Das Streckenprofil wird ausserdem auch automatisch erstellt. Eine Anleitung und ein Beispiel sind in den Registerkarten der Excel-Datei enthalten

Achtung: Die J+S Vorlage ignoriert starkes Gefälle!

Jugend + Sport Marschzeittabelle

## **Softwaretool**

Das Bundesamt für Landestopografie, swisstopo, bietet seit einiger Zeit die Software Swiss Map an. Dies eine Software zum Planen von Wanderungen.

Bei den Versionen vor Juni 2011 war dabei alles Kartenmaterial lokal abgelegt auf dem Computer. Seither heisst das Produktwiss Map online und bezieht das Kartenmaterial direkt aus dem Internet. Der Vorteil liegt in der Aktualität des Kartenmaterials. Das Softwaretool kostet 49 CHF fürs erste Jahr, für jedes weite 29 CHF.

Die meisten Wanderwege sind bereits in der Software abgelegt und können durch einfache Klicks aneinandergehängt werden. Alternativ kann auch ein eigener Weg eingezeichnet werden. Hat man seiner Wanderweg zusammengestellt, kann man die Horizontaldistanz, die Steigung, das Gefälle, eine berechne Marschzeit (dabei bleibt die Marschgeschwindigkeit jedoch unklar), sowie ein detailliertes Streckenprofil abgerufen werden (Siehe Titelbild).

Erfasste Wanderrouten können als .xol Datei (Overlay-Datei) abgespeichert und jederzeit wieder aufgeruf werden.

Dieses Tool ersetzt die Marschzeittabelle nicht. Es vereinfacht lediglich das Erfassen der Daten einer Wanderung. Ausserdem ist es sehr genau.

Swiss Map online

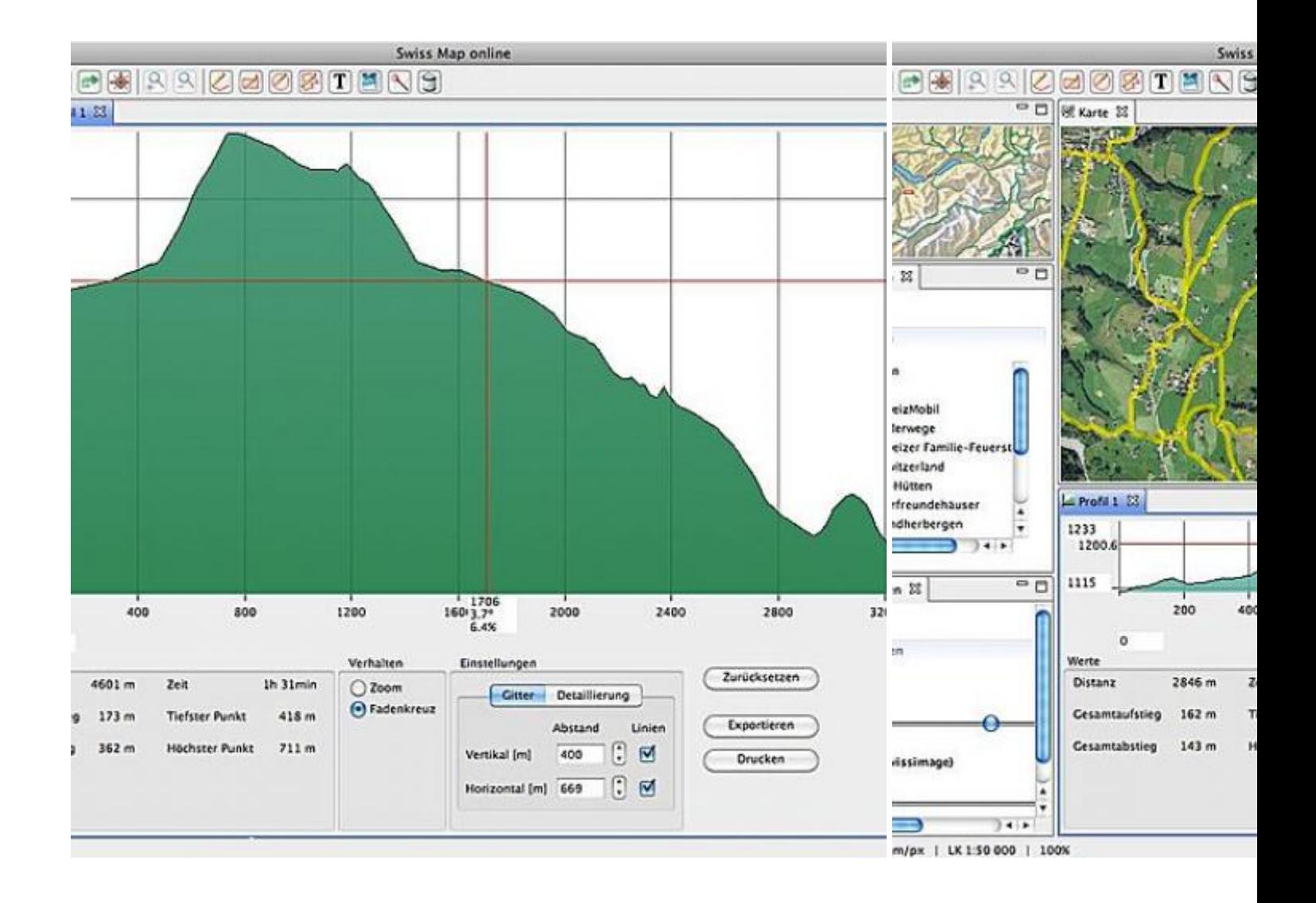

map.geo.admin.ch

Aufder Webseitenap.geo.admin.ch ind alle Landkarten der Schweiz online gratis und ohne Anmeldung zur verfügung. Sie konnen dort in verschiedenen Massstäben ausgedruckt oder angeschaut werden.

Bei den Zusatzfunktionen oben rechts kann man zudem noch Punkte, Linien oder Flächen einzeichnen. Id für Postenläufe. Die Karten kann man danach gelich ausdrucken.

Bei den Zusatzfunktionen findet man auch noch ein Tool um ein Höhneprofil auszugeben. Diese lassen si gut für eine Marschzeitberechnung weiterverwenden.

Screenshot map.geo.admin.ch

## Hinweise

- Die Wegqualität wird in den Berechnungen nicht berücksichtigt, bei schlechten Wegen ist mit länger Wanderzeiten zu rechnen.
- Es sollte immer Reservezeit eingerechnet werden (z.B. wenn man eine ÖV-Verbindung erreichen muss)
- Bei J+S-Lagern muss für Alpinwanderungen mindestens ein Leiter über das Sicherheitsmodul Bergtrekking verfügen

## Quellennachweis

- ·Titelbild: Swiss Map Höhenprofil, zur Verfügung gestellt durch diegschar Schinznach Manuel Meier
- Marschzeittabelle: Jugend + Sport, Lagersport/Trekking --> Downloads
- Swiss Map online: Bundesamt für Landestopografie swisstopo (entsprechende Bewilligung liegt vor)
- Screenshot map.geo.admin.ch: Bildschirmfoto worp.geo.admin.ch